# Kouluun.fi

Näe koulukuljetusajat kätevästi verkossa

Kouluun.fi on huoltajille suunnattu palvelu koulukuljetusten aikataulujen tarkasteluun. Palvelusta näkyvät seuraavat tiedot:

- kuljetuksen lähtöaika
- kuljetuksen lähtöpaikka
- kuljetuksen suorittavan auton nimi

Tiedot ovat aina reaaliaikaisia. Palvelussa näette lapsenne tulevat hakuajat ja voitte perua tarpeettomat koulukyydit. Seuraa aktiivisesti oppilaan hakuaikoja palvelussa.

**Saat sms-kutsulinkin kouluun.fi palveluun. Kirjaudu palveluun ensimmäistä kertaa tämän linkin kautta.**  Jos saamasi linkki ei toimi, saat koulukuljetusten järjestäjältä koodin, jonka avulla voit kirjautua osoitteessa [www.kouluun.fi](http://www.kouluun.fi/)

Suosittelemme käyttämään ohjelmaa jollakin seuraavista selaimista: Google Chrome, Firefox, Microsoft Edge, Safari.

#### **Koulukuljetus**

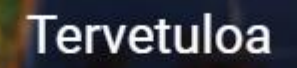

Palvelumme avulla saat tiedon koulukuljetusten mahdollisista poikkeuksista ja noutoajoista suoraan puhelimeesi

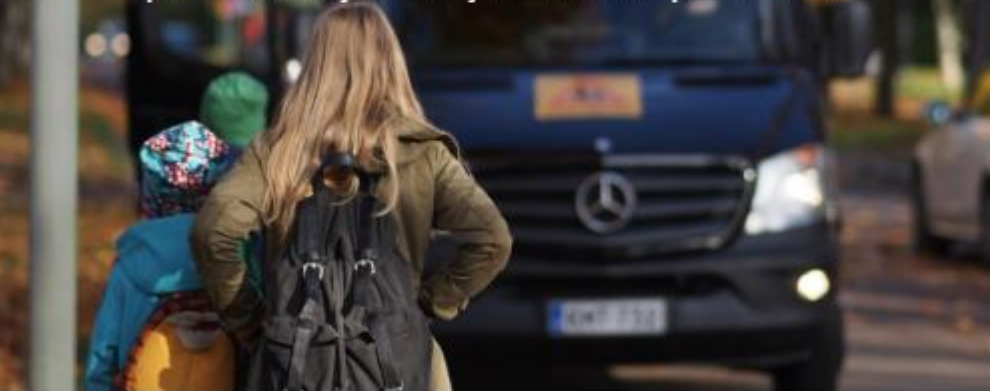

**LOGIN** 

VINKKI: Käyttäessäsi palvelua älypuhelimella, tallenna sivu kirjanmerkiksi aloitusnäytöllesi. Näin matka-aikojen tarkastaminen on jatkossa entistä helpompaa.

## Matkustajan lisääminen

Rekisteröitynyt käyttäjä voi tarkastella palvelusta matkustajia, joihin on saanut oikeuden.

Uusi matkustaja lisätään syöttämällä järjestelmään **käyttöoikeuskoodi.** 

Koodit toimitetaan huoltajille tekstiviestitse siihen numeroon, jonka huoltaja on ilmoittanut koulukuljetusten järjestäjälle. Vaihtoehtoisesti koodin voi pyytää suoraan kuljetusyksiköstä, tekstiviesti 04573960381.

Useampaa huoltajaa varten pyydä lisäkoodit kuljetusyksiköstä. Käyttöoikeuskoodi on aina henkilökohtainen, ethän luovuta sitä muille.

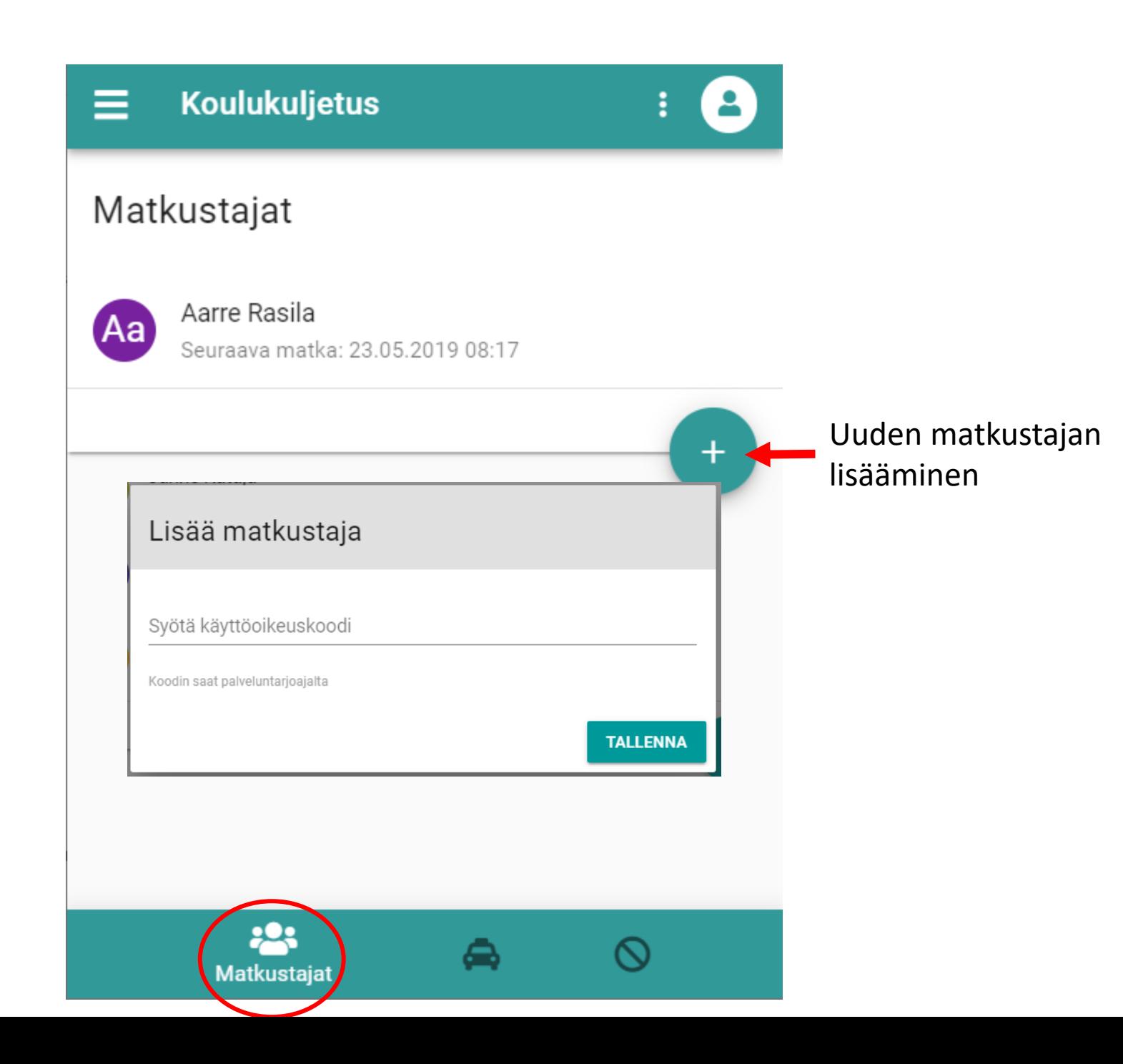

## Kuljetusten tarkastelu

Palvelussa voit tarkastella tulevia kuljetuksia.

**Kuljetukset**-välilehdeltä löydät tiedon kunkin matkustajan tulevista kuljetuksista. Näet kuljetuksen noutopaikan ja –ajan, sekä sen mihin kuljetus on matkalla (kohteen).

Mikäli haluat peruuttaa matkan, klikkaa se auki.

Tarkastellaksesi tulevien päivien kuljetuksia, selaa nuolilla haluamaasi päivään. Vaihtoehtoisesti klikkaa päivämäärän/kalenterin kohdalta auki kalenterinäkymä, josta voit siirtyä haluamaasi päivään.

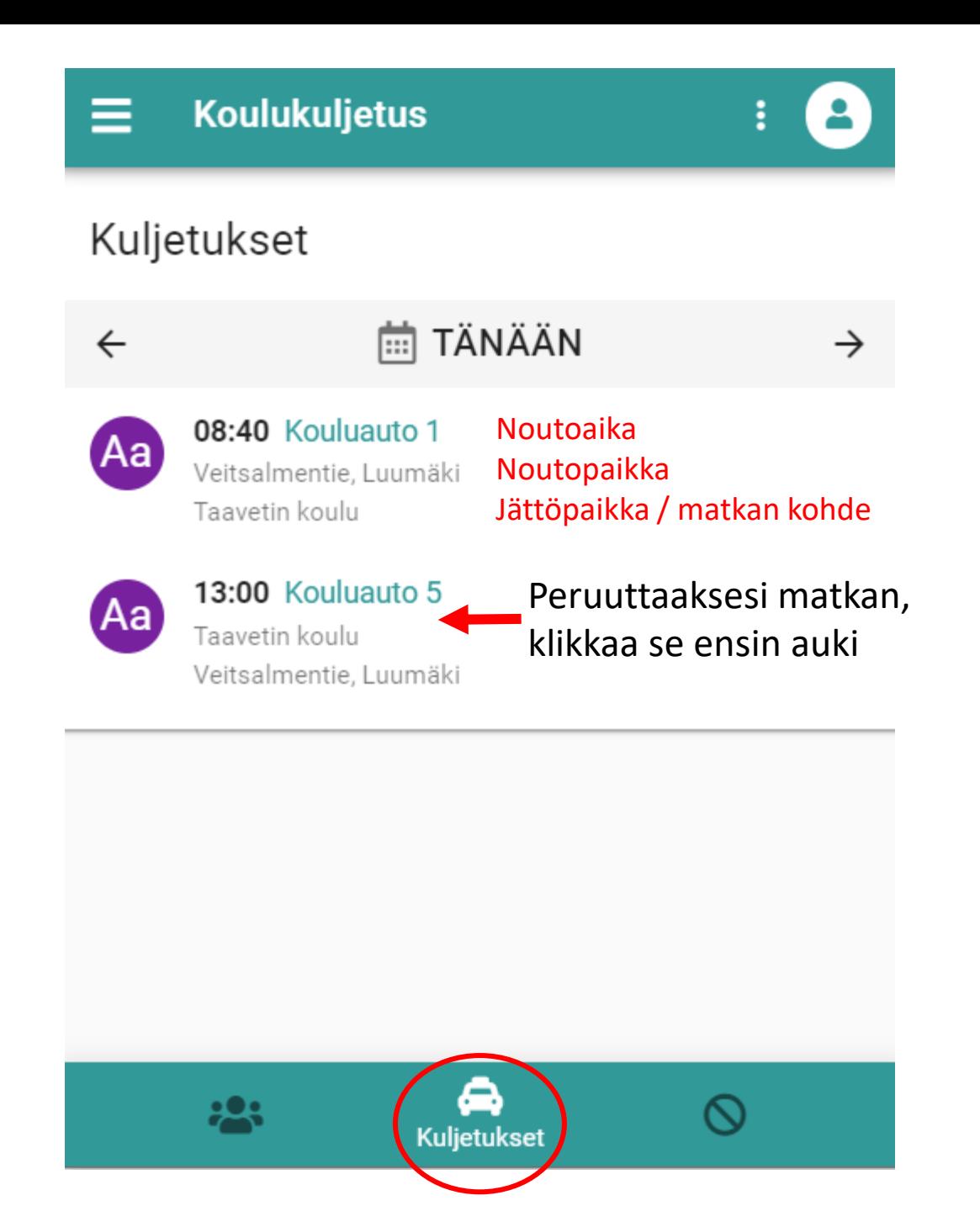

## Kuljetuksen peruminen

Palvelussa voi peruuttaa valitsemansa matkan tai kaikki matkat tietyltä aikaväliltä. Klikkaamalla matkaa "kuljetukset" –näkymässä saat auki mahdollisuuden perua sen. Vaihtoehtoisesti voit tehdä peruutukset erikseen niille varatussa välilehdessä.

Peruutukselle tulee antaa syy, jotta virheellisiltä vahinkoperuutuksilta vältytään. Syyksi riittää esimerkiksi "poissa". Mikäli matka perutaan virheellisesti, tulee tästä ilmoittaa viipymättä kuljetusten järjestäjälle.

Palvelu välittää peruutuksen välittömästi ajojärjestelyyn ja kuljettajalle.

Huomaathan, että matkan peruuttaminen ei korvaa koululle oppilaan poissaolosta tehtävää

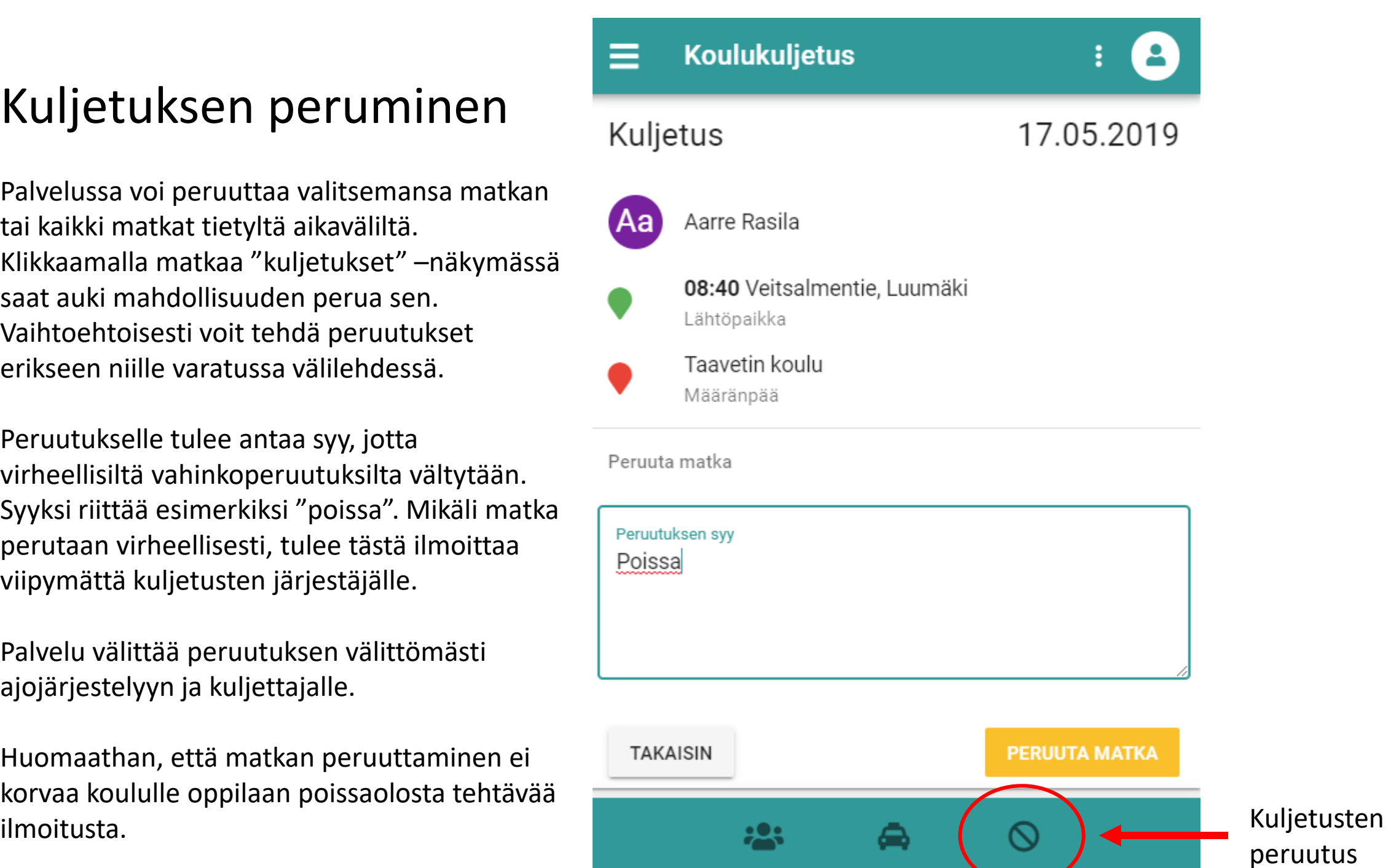

peruutus